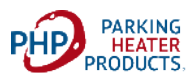

## **25AG AIR HEATER** ANDROID APP

## **Introduction:**

Android and IOS APS are now available to facilitate Bluetooth operation and Firmware updates for our PH25AG. To use this feature, first setup your heater to enable the Bluetooth function then follow the appropriate APP instructions to connect phone and download Firmware.

## **Enable Bluetooth Function:**

With heater in off mode navigate to Clock icon. Press both arrow keys simultaneously to bring up the "P" screen. Navigate to "P3" using arrow buttons

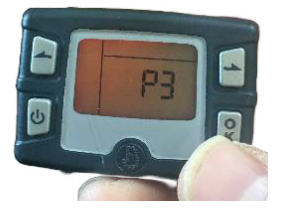

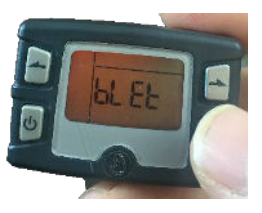

Press "OK" The "Bluet" will appear on screen. Navigate to "ON" setting using arrow keys and press "OK" to activate Bluetooth.

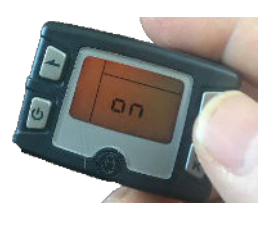

## **Android Operating System:**

Follow these instructions to download Android App to your phone.

- Download "PH25AG Bluetooth App.apk" file to your phone from link on DKSI website.
- Find the this file in your Download folder.
- Install the APP to your phone and Open.
- Connect to heater using Bluetooth

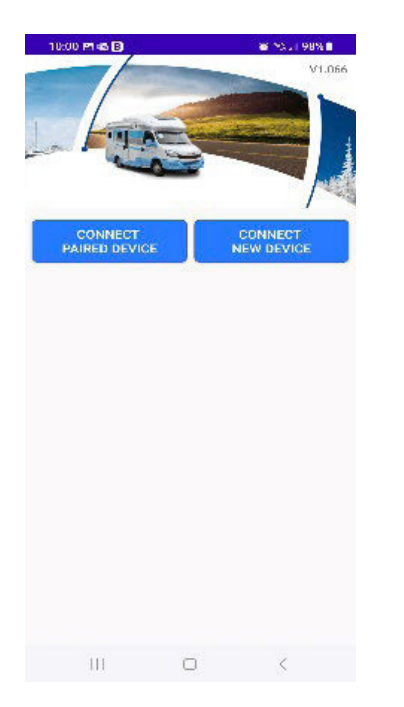

- Select "Connect New Device" to pair your phone with heater.
- From Main control screen select the "Settings" icon to enter settings menu.

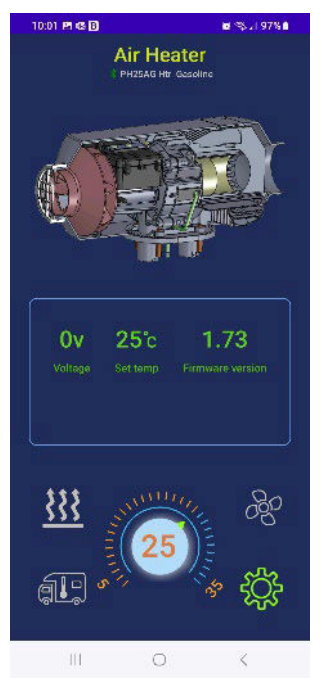

- From Settings Menu, select Firmware upgrade and follow prompts
- Enter Passcode: 606838 when prompted

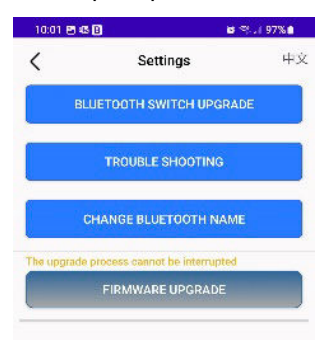

Device Firmware ver: 1.73, Produce ver: 9 Switch Firmware ver: 34, Produce ver: 206 Total working hours: 89h 17m Heating fan: Motor with brush Combustion fan: Motor with brush [10:01:27] Connected: PH25AG Htr